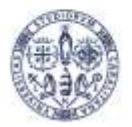

# **UNIVERSITÀ DEGLI STUDI** DI CAGLIARI

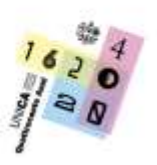

**Università degli Studi di Cagliari** 

**Centro di servizio di Ateneo per la didattica e l'inclusione nell'alta formazione delle professionalità educative** Direttore: prof. Antonello Mura Funzionario: dott.ssa Alessia Farci

**Oggetto:** Bando di ammissione al Percorso formativo 5 CFU di cui all'art. 18 del D.M. n. 108 del 28.04.2022 - Anno Accademico 2022/2023.

## **IL RETTORE**

- **VISTO** lo Statuto di Ateneo approvato con D.R. n. 305 del 28.03.2022 pubblicato in G.U. - serie generale - n. 88 del 24.04.2022;
- **VISTA** la Legge n. 241 del 07.08.1990 e successive modifiche, in materia di procedimento amministrativo;
- **VISTA** la Legge n. 341 del 19.11.1990 e, in particolare, l'articolo 9, così come modificato dall'art. 17, comma 116, della Legge n. 127 del 15.5.1997 e successive modificazioni;
- **VISTA** la Legge n. 264 del 02.08.1999, recante norme in materia di accessi ai corsi universitari;
- **VISTO** il D.P.R. n. 445 del 28.12.2000 in materia di documentazione amministrativa;
- **VISTO** il D.M. n. 270 del 22.10.2004 e in particolare l'articolo 3, relativo ai titoli e corsi universitari;
- **VISTO** il D.Lgs. n. 196 del 30.06.2003 "Codice in materia di protezione dei dati personali";
- **VISTO** il Regolamento UE 2016/679 in materia di protezione dei dati personali;
- **VISTO** il D.P.R. n. 19 del 14.02.2016, recante disposizioni per la razionalizzazione e l'accorpamento delle classi di concorso a cattedre e a posti di insegnamento;
- **VISTO** il Regolamento Didattico di Ateneo emanato con D.R. n. 3 del 01.10.2013 e successive modificazioni e integrazioni e in particolare l'articolo 9, comma 1;
- **VISTO** il Regolamento carriere amministrative studenti emanato con D.R. n. 1330 del 28.12.2020;
- **VISTO** il Regolamento contribuzione studentesca A.A. 2022/2023 emanato

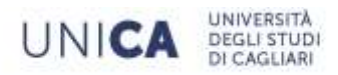

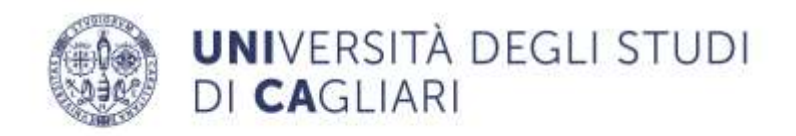

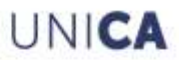

con D.R. n. 568 del 30.06.2022;

- **VISTO** l'art. 59, comma 9-bis del D.L. n. 73 del 25.05.2021 recante Misure straordinarie per la tempestiva nomina dei docenti di posto comune e di sostegno e semplificazione delle procedure concorsuali del personale docente;
- **VISTI** gli artt. 3 e 18 del D.M. n. 108 del 28.04.2022 che dispongono in merito alle attività formative, le procedure, le modalità e i criteri di verifica del percorso di formazione a cui partecipano, con oneri a proprio carico, i candidati vincitori collocati in posizione utile nelle graduatorie del personale docente della scuola secondaria di primo e di secondo grado su posto comune di cui all'articolo 9 del medesimo decreto;
- **CONSIDERATO** che il citato D.M. n. 108 del 28.04.2022, all'art. 18, comma 4, prevede che le Università istituiscano appositi percorsi formativi per il conseguimento dei suddetti 5 CFU;
- **VISTE** le delibere n. 192/22S del 20.12.2022 e n. 265/22C del 21.12.2022 con le quali, rispettivamente il Senato Accademico e il Consiglio di Amministrazione, approvano l'istituzione e l'attivazione del Percorso formativo 5 CFU di cui all'art. 18 del D.M. n. 108 del 28.04.2022 per l'Anno Accademico 2022/2023, il relativo Progetto didattico e Piano finanziario che dispone il trasferimento al Centro di servizio di Ateneo per la didattica e l'inclusione nell'alta formazione delle professionalità educative della quota di budget necessaria per le attività di competenza;
- **RITENUTO** necessario procedere alla emanazione e pubblicazione del presente bando;

#### **EMANA**

Per l'A.A. 2022/2023 il bando di ammissione al Percorso formativo 5 CFU di cui all'art. 18 del D.M. n. 108 del 28.04.2022.

## **Art. 1 – Destinatari del Corso e Requisiti di ammissione**

La partecipazione al Percorso formativo 5 CFU di cui all'art. 18 del D.M. n. 108 del 28.04.2022 è aperta ai candidati vincitori collocati in posizione utile nelle graduatorie di cui all'articolo 9 del D.M. n. 108 del 28.04.2022 - procedura concorsuale straordinaria per l'accesso ai ruoli del personale docente della scuola secondaria di primo e di secondo grado su posto comune, ai sensi dell'articolo 59, comma 9-bis, del D.L. n. 73 del 25.05.2021 recante "Misure urgenti connesse all'emergenza da covid-19, per le imprese, il lavoro, i giovani, la salute e i servizi territoriali", convertito, con modificazioni, dalla Legge n.106 del 23.07.2021.

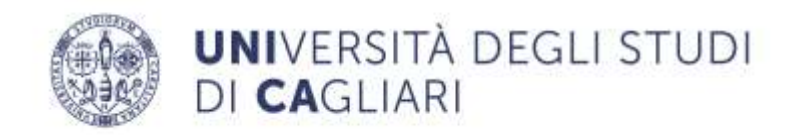

# UNICA

## **Art. 2 – Percorso formativo e modalità di svolgimento della didattica**

Il Percorso avrà inizio presumibilmente nel mese di marzo 2023 e si concluderà con lo svolgimento della prova finale orale di cui all'art. 18, comma 6 del D.M. n. 108/2022 entro il 15.06.2023.

Il Percorso formativo consiste in attività di insegnamento per un totale di 5 CFU secondo il seguente curricolo:

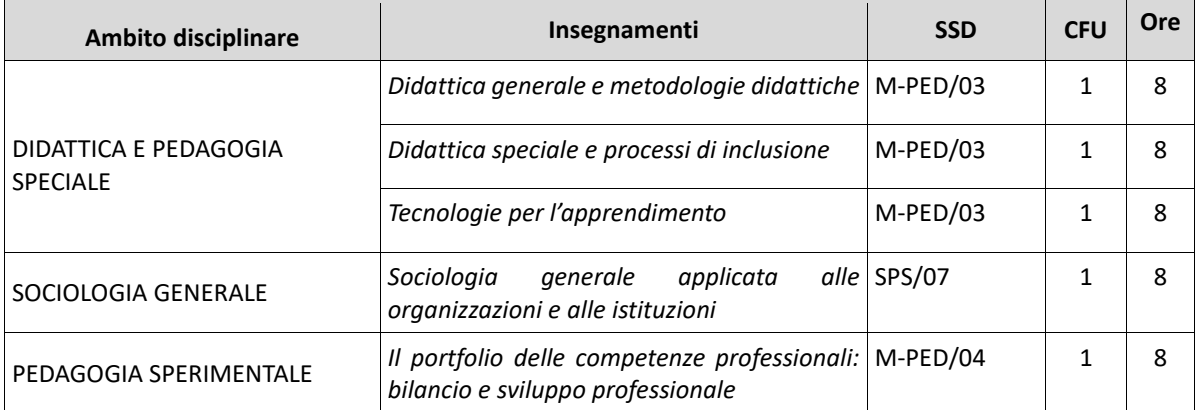

Relativamente agli insegnamenti di cui sopra, ogni CFU è da intendersi equivalente a 8 ore di attività formativa, erogata con lezioni online in modalità sincrona, della durata di 45 minuti ciascuna, che saranno calendarizzate tenendo conto delle disponibilità logistiche di Ateneo e rese note agli iscritti nella pagina dedicata del portale di Ateneo e nella piattaforma didattica del Corso. La calendarizzazione delle lezioni è affidata al Direttore del Corso con il supporto della segreteria del CEDIAF. **Il Corso prevede l'obbligo di frequenza; sono ammesse assenze nel limite del 25% per ciascun insegnamento.**

Ai fini dell'acquisizione dei relativi crediti è necessario superare un esame finale orale valutato in trentesimi. L'esame si focalizza sui contenuti del Corso e afferisce alla padronanza dei contenuti, all'utilizzo di appropriate definizioni e riferimenti teorici, alla chiarezza dell'esposizione, al dominio del linguaggio specialistico. Sono previste due sessioni di appello d'esame che dovranno essere svolte entro la data di conclusione del corso.

## **Art. 3 – Iscrizione al concorso per l'ammissione al Percorso formativo**

Per iscriversi al concorso per l'ammissione al Percorso formativo 5 CFU è necessaria la disponibilità di un collegamento ad Internet.

L'iscrizione al concorso comporta due step:

1) Compilazione dell'Allegato A "Autocertificazione possesso requisiti di cui all'articolo 1 del Bando" raggiungibile dal seguente link: [https://forms.office.com/e/HkqNsxFNWj;](https://forms.office.com/e/HkqNsxFNWj)

2) Compilazione della richiesta di iscrizione al concorso PF 5 CFU come di seguito indicato.

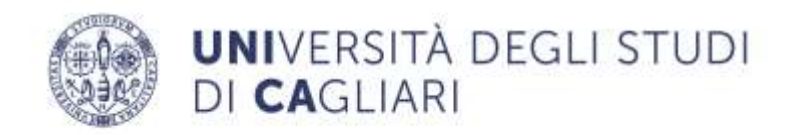

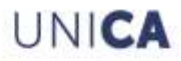

Collegarsi al link <https://unica.esse3.cineca.it/Home.do> raggiungibile anche dalla pagina iniziale del sito web dell'Ateneo **[www.unica.it](http://www.unica.it/)**, seguendo il percorso: **Accedi** (pulsante rosso in alto a destra) **> Esse3 > Studenti e docenti**.

Il candidato non ancora registrato nel sistema dovrà obbligatoriamente eseguire la registrazione e l'accesso al portale tramite SPID, come indicato al seguente link:

## [Registrazione Web, Università di UNICA \(cineca.it\)](https://unica.esse3.cineca.it/AddressBook/ABStartProcessoRegAction.do)

Chi è studente dell'Università di Cagliari o lo è stato non dovrà registrarsi ma dovrà cliccare su login e inserire le proprie credenziali (nome utente e password) per l'accesso all'area riservata. Nel caso in cui si siano smarrite le credenziali, si può effettuare l'accesso tramite SPID. In alternativa, è possibile cliccare su **Recupero Password** dal menù a sinistra: il sistema invierà, all'indirizzo e-mail presente nella banca dati, il nome utente e la password. Se l'indirizzo e-mail non è presente oppure non è più attivo, inviare una richiesta di inserimento nella banca dati dell'Ateneo di un indirizzo e-mail; nella richiesta si dovrà indicare oltre ai dati anagrafici (nome, cognome, luogo e data di nascita), il codice fiscale e l'indirizzo e-mail dove ricevere le credenziali. La richiesta dovrà essere inviata all'indirizzo [helpservizionline@unica.it](mailto:helpservizionline@unica.it) con allegata la scansione del documento di riconoscimento.

Per iscriversi al concorso per l'ammissione al Percorso formativo 5 CFU, dopo aver effettuato il login, cliccare sul menù in alto a destra, scegliere Segreteria - Test di ammissione (eventualmente completare la scheda relativa ai dati anagrafici web) - Iscrizione concorsi.

Se si è stati studenti dell'Università degli Studi di Cagliari, dopo aver effettuato il login, cliccare sulla carriera universitaria, scegliere Segreteria - Test di ammissione (eventualmente completare la scheda relativa ai dati anagrafici web) - Iscrizione concorsi.

## **N.B. Dopo il login, nell'eventualità si visualizzassero più carriere, selezionare una di esse e, successivamente, su "Menu" in alto a destra e poi su Segreteria – Test di ammissione.**

Dopo aver cliccato sulla voce **Iscrizione concorsi**, apparirà la schermata *Scelta tipologia corso*: scegliere "Percorso formativo 5 CFU di cui all'art. 18 del D.M. n. 108/2022" e cliccare sul bottone Avanti. Nella schermata successiva *Lista concorsi* scegliere "Percorso formativo di cui all'art. 18 del D.M. n. 108 del 28.04.2022 (5 CFU)" e cliccare sul bottone Avanti. Nella schermata *Dati Anagrafici* verificare ed eventualmente modificare i propri dati e cliccare sul bottone Conferma. La schermata *Scelta categoria amministrativa ed ausili di invalidità*, non essendo rilevante ai fini di tale iscrizione, dovrà essere lasciata inalterata anche in caso di effettiva situazione d'invalidità, pertanto cliccare sul bottone Avanti e poi nuovamente Avanti.

Per coloro che sono in possesso di più titoli di studio apparirà la schermata *Titoli di Accesso ambigui* in cui si dovrà scegliere "Combinazione Titolo di Scuola Superiore" e cliccare sul bottone Procedi.

Conclusa tale operazione si accede alla pagina *Gestione titoli e documenti per la valutazione* dove, alla domanda "Vuoi allegare altri documenti e/o titoli alla domanda di ammissione" si dovrà scegliere "SI" e cliccare sul bottone Avanti.

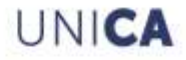

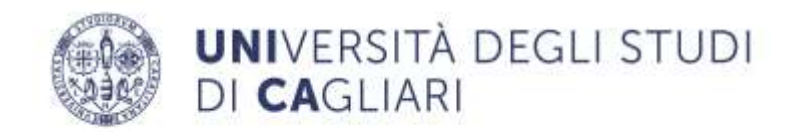

Nella schermata *Dichiarazione titolo di valutazione* scegliere la seguente opzione obbligatoria:

- in Tipologia cliccare sul menu a tendina e scegliere "Iscrizione Concorso Percorso formativo 5 CFU";
- in Titolo scrivere "All. A Autocertificazione possesso requisiti di cui all'articolo 1 del Bando";
- in Allegato cliccare su "Seleziona file" e caricare l'Allegato A "Autocertificazione possesso requisiti di cui all'articolo 1 del Bando" e cliccare sul bottone Avanti.

Nella medesima pagina *Gestione titoli e documenti per la valutazione* alla domanda "Vuoi allegare altri documenti e/o titoli alla domanda di ammissione" si dovrà scegliere "SI" e cliccare su Avanti.

Nella schermata *Dichiarazione titolo di valutazione* scegliere la seguente opzione obbligatoria:

- in Tipologia scegliere "Documento di identità con foto nitida";
- in Titolo inserire "Documento di identità";
- in Allegato cliccare su "Seleziona file" e caricare il file in formato pdf della scansione fronte/retro di un documento d'identità valido con foto nitida e cliccare sul bottone Avanti.

L'ultima schermata riguarda la *Conferma dichiarazione titoli e documenti per la valutazione*  contenente un riepilogo della documentazione inserita; cliccando sul pulsante *Avanti* si visualizzerà la pagina *Conferma scelta concorso* nella quale potrà essere completata l'iscrizione al percorso tramite l'apposito tasto *Completa ammissione al concorso.*

**N.B. La modifica/sostituzione dei files caricati potrà essere effettuata unicamente prima della scadenza dei termini di iscrizione al concorso. Non sarà consentito, per alcun motivo, la modifica delle informazioni inserite dopo la scadenza dei termini previsti dal presente bando di iscrizione al concorso**. Per modificare i files caricati, una volta effettuato il login, cliccare sul menù in alto a destra, scegliere Segreteria - Test di ammissione, nella pagina *Concorsi di ammissione* in "Lista concorsi a cui si è iscritti" cliccare su "Percorso formativo 5 CFU di cui all'art. 18 del D.M. n. 108 del 28.04.2022 (5 CFU)" in basso cliccare sul bottone Modifica Titoli di valutazione, cliccare sull'icona raffigurante il cestino del documento che si intende eliminare e provvedere ad un nuovo caricamento rispondendo "SI" al quesito "Vuoi allegare altri documenti e/o titoli alla domanda di ammissione?".

Non è consentito il riferimento *"per relationem"* a documenti già presentati in occasione di altri concorsi.

Le iscrizioni potranno essere effettuate a partire dalla data di pubblicazione del presente bando e fino alle ore **13:00** del **13.02.2023**.

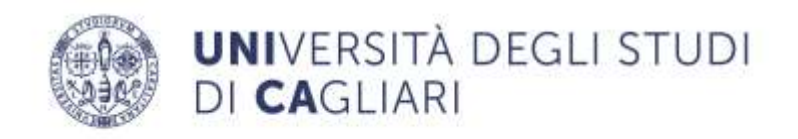

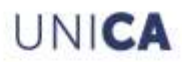

### **Art. 4 – Immatricolazione al Percorso formativo**

A partire dalle ore **09:00** del **16.02.2023** e fino alle ore **13:00** del **22.02.2023**, tutti coloro che hanno effettuato l'iscrizione al concorso entro le ore 13:00 del 13.02.2023, dovranno immatricolarsi al Percorso formativo compilando online la domanda di immatricolazione (sito web dell'Ateneo **[www.unica.it](http://www.unica.it/)**, seguendo il percorso: **Accedi > Esse3 > Studenti e docenti**). All'atto dell'immatricolazione online, il candidato dovrà effettuare l'upload di una fototessera digitale in formato pdf, come previsto dalla procedura. Le caratteristiche della foto sono quelle previste per la richiesta della carta di identità e del passaporto.

La domanda e la documentazione allegata saranno acquisite definitivamente dall'Università di Cagliari con la chiusura della procedura di iscrizione online.

Conclusa l'immatricolazione, il sistema informativo della didattica Esse3 assegnerà in automatico il numero di pre-matricola.

La contribuzione dovuta ai fini dell'iscrizione al percorso formativo si articolerà come di seguito indicato:

l'Imposta di bollo pari a € 16,00 verrà generata dal sistema informativo della didattica Esse3 conclusa l'immatricolazione e dovrà essere versata **entro il 22.02.2023** tramite il sistema unica.it - [Pagamenti pagoPA;](https://www.unica.it/unica/it/pagopa.page)

il contributo di iscrizione al corso pari a € 400,00 verrà generato dal sistema informativo della didattica Esse3 dal 24.02.2023 e dovrà essere versato **entro il 06.03.2023** tramite il sistema unica.it - [Pagamenti pagoPA.](https://www.unica.it/unica/it/pagopa.page)

Coloro che non ottempereranno agli adempimenti prescritti saranno considerati decaduti dal diritto all'iscrizione e nessuna motivazione a giustificazione del ritardo verrà presa in considerazione.

Il Corso potrà essere attivato al raggiungimento della soglia minima di 100 iscritti.

Nelle more della verifica del possesso dei requisiti di ammissione al Corso qualora l'Amministrazione riscontri, ai sensi dell'art. 75 del D.P.R. n. 445/2000, la non veridicità del contenuto di dichiarazioni rese dal candidato, il dichiarante decade dai benefici eventualmente conseguiti dal provvedimento emanato, sulla base della dichiarazione non veritiera.

#### **Art. 5 - Tassa d'iscrizione**

L'iscrizione al percorso formativo 5 CFU si perfeziona con il pagamento dell'imposta di bollo pari a € 16,00 e di un importo a titolo di tassa di iscrizione pari a € 400,00, da versare secondo le indicazioni e scadenze riportate nell'art. 4 del presente bando.

Il versamento delle tasse universitarie dovrà essere effettuato tramite il sistema PagoPA, con le modalità indicate alla pagina https://www.unica.it/unica/it/studenti s02 ss01.page (Istruzioni pagamento).

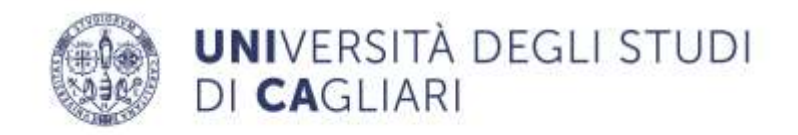

## **Art. 6 - Titolo conseguibile**

A seguito del superamento dell'esame è rilasciato un certificato di conseguimento titolo che riporta i crediti formativi universitari (CFU) conseguiti e i relativi settori scientifico disciplinari (SSD). La certificazione finale verrà resa disponibile agli aventi diritto nella propria area riservata dei servizi on line per gli studenti.

## **Art. 7 - Responsabile del procedimento**

Il Responsabile del procedimento, ai sensi della Legge n. 241 del 07.08.1990 e successive modifiche, è la dott.ssa Alessia Farci funzionario del Centro di servizio di Ateneo per la didattica e l'inclusione nell'alta formazione delle professionalità educative (CEDIAF), reperibile ai seguenti recapiti: tel. 070/6757817, e-mail cediaf@unica.it.

## **Art. 8 - Trattamento dei dati personali**

L'Università degli Studi di Cagliari è titolare del trattamento dei dati personali ai sensi delle norme del Regolamento UE 2016/679 del Parlamento europeo e del Consiglio del 27.04.2016 e del Codice in materia di protezione dei dati personali D.Lgs. n. 196/2003, nel rispetto della dignità umana, dei diritti e delle libertà fondamentali della persona. L'informativa sul trattamento dati per la categoria di interessato "Cittadini" è pubblicata sul sito [https://www.unica.it/unica/it/utility\\_privacy.page.](https://www.unica.it/unica/it/utility_privacy.page)

## **Art. 9 - Pubblicazione**

Ai fini della pubblicità legale il presente bando è pubblicato in data odierna nell'Albo online – Corsi di formazione del sito web dell'Ateneo di Cagliari **[www.unica.it](http://www.unica.it/)** e nella pagina web del CEDIAF.

## **Art. 10 – Disposizioni finali**

Per tutto quanto non espressamente previsto nel presente bando si fa rinvio alle disposizioni normative, regolamentari e ministeriali citate in premessa.

Avverso il presente bando di ammissione è possibile proporre ricorso al TAR ovvero al Presidente della Repubblica rispettivamente entro 60 giorni ovvero 120 giorni dalla data di pubblicazione.

Visto il Dirigente della Direzione per la Didattica e l'Orientamento

Visto il Direttore Generale

UNICA

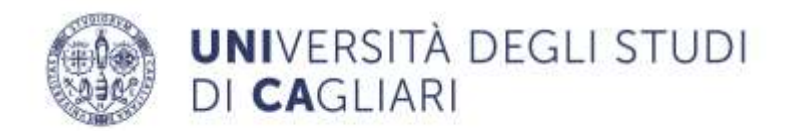

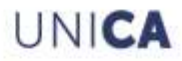

Il Rettore Prof. Francesco Mola *Sottoscritto con firma digitale*